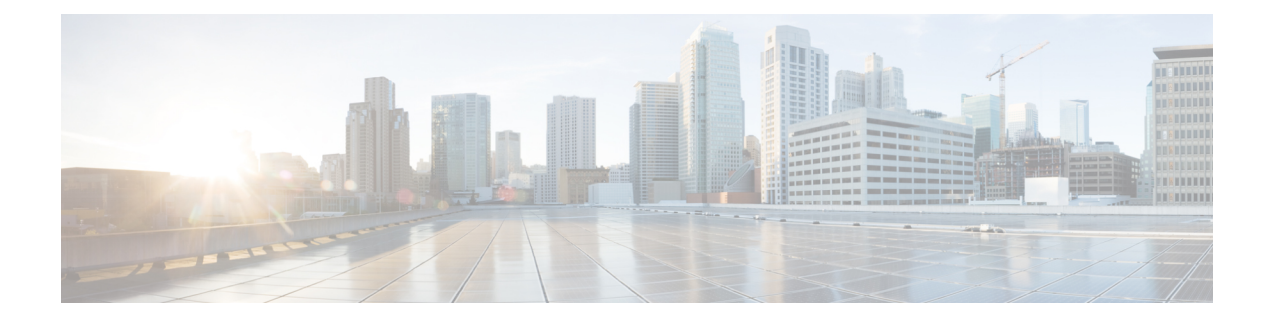

# **Cisco DNA Center** プラットフォームの展開

- 概要 (1 [ページ\)](#page-0-0)
- Cisco DNA Center [プラットフォーム](#page-0-1) のインストール (1 ページ)
- [統合設定の設定](#page-1-0) (2 ページ)
- API [の前提条件](#page-2-0) (3 ページ)

<span id="page-0-0"></span>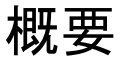

Cisco DNA Center プラットフォームを展開するには、次の手順を実行します。

- **1.** Cisco DNA Center リリース 1.3.3.0 をインストールするかアップグレードします。詳細につ いては、Cisco DNA Center [プラットフォーム](#page-0-1) のインストール (1 ページ)を参照してく ださい。
- **2.** 統合の設定を行います。詳細については[、統合設定の設定](#page-1-0) (2 ページ)を参照してくだ さい。

Cisco DNA Center プラットフォームの展開後、次のタスクを実行します。

- API の前提条件を確認します。詳細については、API [の前提条件](#page-2-0) (3 ページ)を参照し てください。
- GUI の [Overview] に進んで簡単な機能説明を確認し、Cisco DNA Center プラットフォーム の理解を深めてください。詳細については[、プラットフォームの概要について](b_dnac_platform_ug_1_3_3_0_chapter4.pdf#nameddest=unique_17)を参照して ください。
- GUI の [Bundles] に進み、ネットワークに必要なバンドルの有効化、設定、アクティベー トを行います。詳細については[、バンドル機能](b_dnac_platform_ug_1_3_3_0_chapter5.pdf#nameddest=unique_8)を参照してください。

## <span id="page-0-1"></span>**Cisco DNA Center** プラットフォーム のインストール

このリリースでは、Cisco DNA Center の新規インストールを実行すると、Cisco DNA Center プ ラットフォームもインストールされます。Cisco DNA Center プラットフォームの個別のインス

トール手順は不要になりました。CiscoDNACenterのインストール方法については、[CiscoDNA](https://www.cisco.com/c/en/us/support/cloud-systems-management/dna-center/products-installation-guides-list.html) Center [設置ガイド](https://www.cisco.com/c/en/us/support/cloud-systems-management/dna-center/products-installation-guides-list.html)を参照してください。

インストールが終了したら、[Assurance] タブの隣の GUI に、[Platform] タブが表示されます。 [Platform] タブをクリックし、Cisco DNA Center プラットフォームにアクセスします。Cisco DNA Center プラットフォームは上級管理ユーザのみがアクセス可能です。上級管理ユーザと してログインした場合のみ、ログインしてCisco DNA Centerプラットフォームの機能を表示す ることができます。また、GUI を使用してアクションを実行することもできます。

Cisco DNA Center プラットフォームの以前のバージョンをすでにインストールしている場合 は、現在の Cisco DNA Center リリースバージョンを 1.3.3.0 にアップグレードして、最新バー ジョンにアップグレードすることもできます。Cisco DNA Center プラットフォームの個別の アップグレード手順はありません。CiscoDNACenterのアップグレードについては、[CiscoDNA](https://www.cisco.com/c/en/us/support/cloud-systems-management/dna-center/products-installation-guides-list.html) Center [アップグレードガイド](https://www.cisco.com/c/en/us/support/cloud-systems-management/dna-center/products-installation-guides-list.html)を参照してください。 (注)

### <span id="page-1-0"></span>統合設定の設定

ファイアウォールなどのルールが、Cisco DNA Center と Cisco DNA Center プラットフォームと 通信する必要があるサードパーティ製アプリケーションの間に存在する場合は、[Integration Settings] を設定する必要があります 。Cisco DNA Center の IP アドレスが、インターネットや 外部ネットワークに接続する別の IP アドレスに内部的にマッピングされる場合には、このよ うな事例が発生します。

#### 始める前に

前のセクションの説明に従って Cisco DNA Center プラットフォームを導入しました。

- **ステップ1 歯車アイコン( )> [System Settings] > [Settings] > [Integration Settings] の順にクリックします。**
- ステップ **2** [Callback URL Host Name] または Cisco DNA Center プラットフォームと通信するときにサードパーティ製ア プリケーションが接続する必要がある [IP Address] に入力します。
	- [Callback URL Host Name] または [IP Address] は、Cisco DNA Center に内部的にマッピングされて いる外部向けホスト名または IP アドレスです。3 ノードクラスタセットアップの VIP アドレスを 設定します。 (注)

ステップ **3** [Apply] ボタンをクリックします。

#### 次のタスク

Cisco DNA Center プラットフォーム の API の前提条件を確認します。

## <span id="page-2-0"></span>**API** の前提条件

Cisco DNA Center API および Cisco DNA Center プラットフォーム を使用するためには、次の API の前提条件を満たす必要があります。

#### サポートされているプログラミング言語

Cisco DNA Centerプラットフォームで生成されるコードプレビューを使用するには、サポート されているプログラミング言語を使用し、生成されたコードを使用するために必要なその他の 言語固有のタスクを実行する必要があります。

たとえば、Cisco DNA Center プラットフォーム によって生成された Python スクリプトを使用 するには、要求ライブラリをインストールする必要があります。次の CLI コマンドを使用し て、pip(Pip Installs Packages)をインストールすることができます。

pip install requests

Cisco DNA Center プラットフォーム は、GUI で次の言語のコードプレビューを生成できます。

- シェル
- ノード:**HTTP**
- ノード:**Unirest**
- ノード:**Request**
- **Python**
- **Ruby**
- **javascript**
- **JQuery**
- **PHP**
- **Go**
- **Ansible**

#### 認証

Cisco DNA Center API はトークンベースの認証を使用します。認証スクリプト(サポートされ ている任意のプログラミング言語を使用)を使用してAPIにログインする必要があります。た とえば、次の Python スクリプトを実行してログインします。

```
def get_token():
 token = requests.post(
    'https://<cluster IP>/api/system/v1/auth/token',
    auth=HTTPBasicAuth(
        username=<username>,
        password=<password>
    ),
headers={'content-type': 'application/json'},
```
I

verify=False, )

data = token.json() return data['Token']

ı